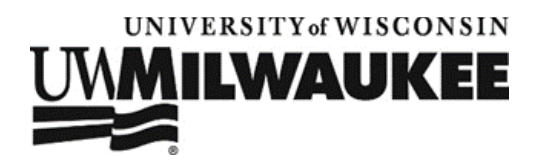

# UWM International Studies Program **Testimonials**

Thank you for taking time to share your experiences as an International Studies alum. We will utilize these testimonials to promote the International Studies program in the community and highlight the impressive and diverse career outcomes for our graduates. These testimonials will be an essential tool for prospective students as they visualize what the IS program looks like in practice, and where it can lead in terms of career and international opportunities.

If you have any questions or concerns, please contact Sophia Boettcher (boettc66@uwm.edu).

### Setup

There are a variety of straightforward options for recording your testimonial on both Mac and Windows operating systems. If you have trouble recording please contact Jeremy Booth, [jabooth@uwm.edu](mailto:jabooth@uwm.edu) and we will troubleshoot.

We highly recommend that you use a smartphone camera or a digital camera to record your testimonial: https://www.youtube.com/watch?v=1X3480PRhZ4

Here are some guides to various applications for recording webcams video:

- **Photobooth on Mac**: [https://techwiki.uri.edu/index.php?title=Using\\_PhotoBooth\\_to\\_Capture\\_a\\_Short\\_Video](https://techwiki.uri.edu/index.php?title=Using_PhotoBooth_to_Capture_a_Short_Video)
- **Camera App on Windows 8.1 and Windows 10**; [https://support.microsoft.com/en](https://support.microsoft.com/en-us/help/17444/windows-camera-app-webcams-help)[us/help/17444/windows-camera-app-webcams-help](https://support.microsoft.com/en-us/help/17444/windows-camera-app-webcams-help)
	- o If the camera is turned off press F8 to enable.
- **QuickTime and Windows Movie Maker**: [http://www.wikihow.com/Record-from-a-](http://www.wikihow.com/Record-from-a-Webcam)[Webcam](http://www.wikihow.com/Record-from-a-Webcam)

Here are some tips to improve the quality your recording:

- Camera angle: The camera should point to the top of your eyes. Avoid the "up the nose" camera angle. Frame your shot close and tight versus wide and far. Look directly at the web cam as much as possible to address your viewers, not at your computer screen.
- Audio quality: Find a quiet room with minimal distracting background noise. In your audio settings make sure you have your desired device/mic selected (sometimes

software defaults to a computer's inferior built-in mic) and adjust the input level to avoid distortion caused by too much volume. Be as close to your mic as possible and try to maintain the same distance throughout, talk toward it at all times, and try to be consistent with how loud you talk. For best results, use a headset mic or dynamic mic that is more focused (reduced background noise). REMEMBER TO UNMUTE YOUR MIC!

- Lighting: Do not record in a dark room, it will create a spooky Halloween effect. Do not record yourself in front of a window; this will create a silhouette effect.
- Background distractions: Avoid recording in a cluttered room; a busy office space and personal spaces (bedrooms, kitchens) are very distracting.

## Recording Your Testimonial

Please record answers to 5 to 7 of the following questions. Try to spend no more than 2 or 3 minutes on each question.

- Why did you choose International Studies?
- How did your experience with the international studies program help you find a career?
- What do you think makes international studies a unique program?
- What is something you wish you had known when you started international studies?
- What was your favorite aspect of the program?
- Did you do an internship? How did you find an internship?
- Did you study abroad? Sounds expensive! How did you pay for it?
- If you studied abroad, where did you go? Tell us about your study abroad experience
- What advice do you have for first year international studies students?
- Do you still use your foreign language skills? How do you use them?
- What are you doing now?
- Tell us about a memorable experience during the International Studies program.
- What was your favorite class or classes in the program and why?
- How has your experience in International Studies influenced your understanding of the world?
- What are your future career and life goals going forward?

## Sending Your Files

After completing your testimonial please save the file in any desired format to your desktop.

Then click on this following link:<https://www.dropbox.com/request/jelHyCwo7eNkGBvbOnmW> and upload your video file to the Dropbox.

#### **All done! Thank you again for your time and contributing your story to the International Studies program!**